## LG A310

PLANET, paketni prenos podatkov

- Nastavitve  $\bullet$ 
	- **•** Povezljivost
		- **•** Dostopne točke
			- Dodaj dostopno točko
				- Ime povezovanja: .................................................Mobitel
				- Nosilec: .................................................................Paketna storitev
				- Preverjanje: ...........................................................PAP
				- Uporabniško ime: .................................................mobitel  $\bullet$
				- Geslo: ....................................................................internet
				- APN: .......................................................................internet **Shrani**  $30$   $\circ$
	- Nastavitve
		- Povezliivost
			- Internetni profili
				- Nov profil
					- Ime storitve: .....................................................Planet
					- Uporabi proksi: .................................................Vklop
					- IP naslov: ..........................................................213.229.249.040
					- Vrata proksi strežnika: ....................................8080
					- Dostopna točka: ..............................................Mobitel **Shrani**
- Brskalnik
	- Nastavitve
		- Profili
			- Nov profil
				- Ime storitve: ..........................................................Planet
				- Domača stran: ......................................................http://planet.mobitel.si
				- Internetni profil: ....................................................Planet
					- **Shrani**

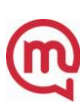